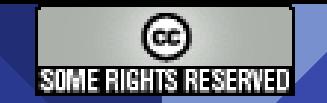

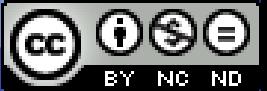

#### Docker, docker-compose e virtualizzazione Sistemi innovativi per la distribuzione del **software**

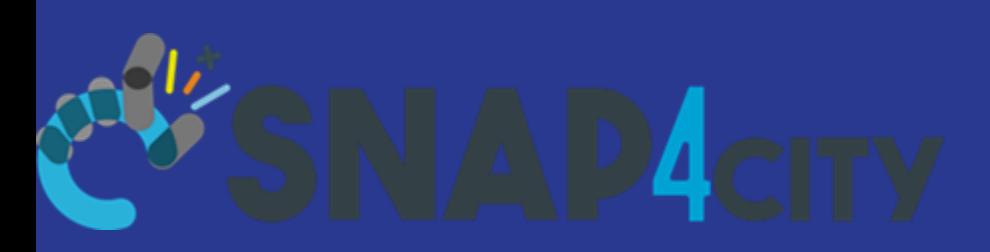

Ing. F. Mereu

Seminario per il Corso: Big Data Architecture (Prof. P. Nesi), 2023-24

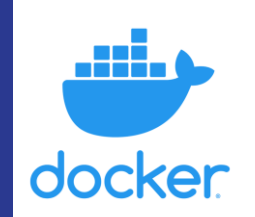

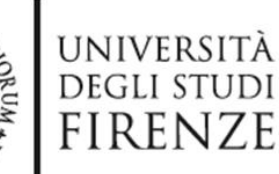

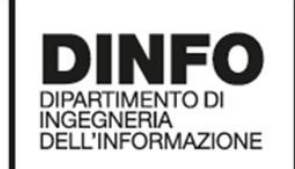

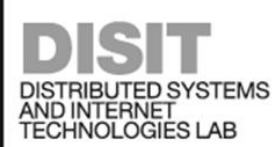

# Indice

- **Introduzione**
- **Storia**
- **Motivazioni**
- Strumenti utilizzati
- Creare immagini e pubblicarle
- Docker-compose: tanti componenti insieme
- Docker-compose in azione
- **Kubernetes**
- **Riferimenti**

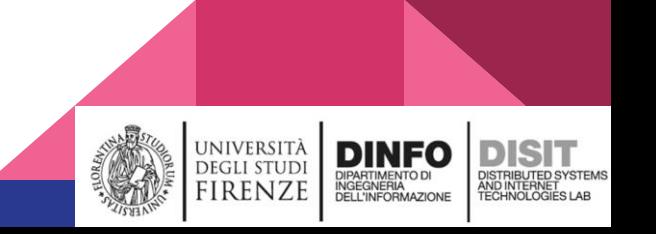

### Introduzione

Docker è un insieme di prodotti platform as a service (PaaS) che usa la virtualizzazione a livello di sistema operativo (Linux) per eseguire il deploy di applicazioni in pacchetti chiamati in gergo **Container**.

Questi container hanno un comportamento simile alle macchine virtuali, ma si differenziano per alcune particolarità che li rendono adatti ad un deploy multiplo su singole macchine (anche dei Raspberry) o server dedicati.

Seminario per il Corso: Big Data Architecture (Prof. P. Nesi), 2023-24

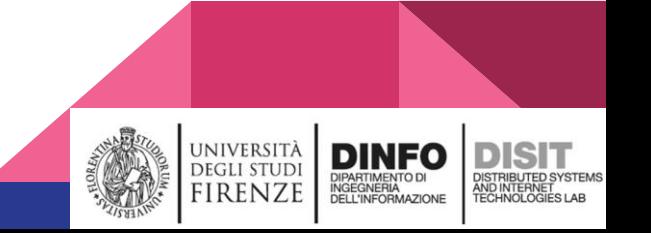

# **Storia History of Docker**

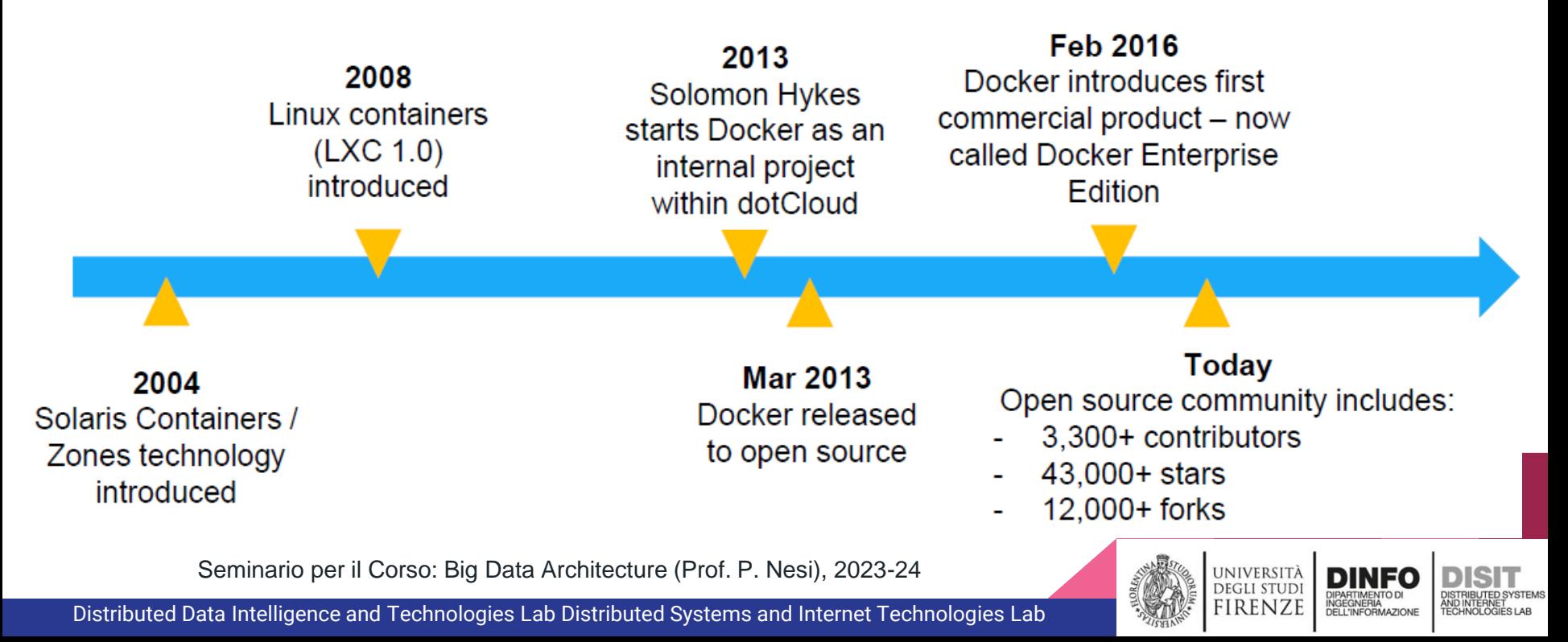

#### **APRIL 2017**

Portworx opens door for big data with PX-Enterprise update; Microsoft enables orgs to run Linux containers on Windows

#### JULY 2017-

Microsoft Azure Container Instances provides container management for Linux

#### SEPTEMBER 2017

**Rancher adopts Kubernetes** for container orchestration

#### 2017 RESEARCH

Container market tops \$1 billion, with 125 application container **vendors** (451 RESEARCH)

#### APRIL 2018-

Kubernetes adds API Aggregation, improves support for Windows nodes and Linux, audits API stability in 1.10 release

#### 2018 RESEARCH

90% of infrastructure and operations groups report testing or deploving **containers** (GARTNER)

#### **JULY 2019**

IBM acquires Red Hat for Red Hat OpenShift Kubernetes integration

NOV 2019 Mirantis acquires Docker Enterprise from Docker, Inc.

#### 2022 PREDICTION More than 50% of contain-

erized workloads will span across hybrid environments, up from less than 20% in 2020 (GARTNER)

#### **JUNE 2017**

Kubernetes adds stateful support:

Stateless apps forget session information: stateful apps hold onto it

#### 2017 RESEARCH

Less than 20% enterprise container adoption (GARTNER)

#### OCTOBER 2017

**Cloud Foundry Container Runtime launches** 

#### OCTOBER 2017 Docker adds native Kubernetes support

alongside swarm mode

#### NOV 2018

VMware purchases Heptio for Kubernetes integration

#### **JUNE 2019**

Amazon EKS and Microsoft AKS become generally available

#### **2019 RESEARCH**

95% of new applications use **containers** (45) RESEARCH) In addition, containers run in production at about 30% of organizations-a number expected to grow to more than 75% by 2022 (GARTNER)

#### 2023 PREDICTION

Application container software market to top \$5.5 billion (451 RESEARCH)

2025 PREDICTION Container market value to top \$8 billion (GRAND VIEW RESEARCH)

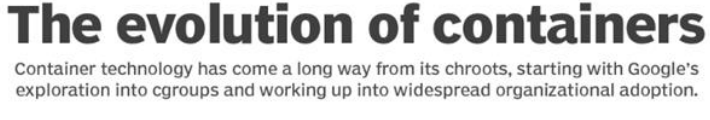

#### 2004-07 Google uses containers (cgroups) at scale

#### **MARCH 2013-Docker hits the scene:**

Containerization platform based on Linux: integrates natively with other OSes: Windows, macOS

#### **2013 RESEARCH**

30 containerization vendors vie for users (451 RESEARCH)

#### NOVEMBER 2014

**Canonical launches LXD:** Built on LXC with new features and functionality

#### DECEMBER 2014-

CoreOS introduces rkt containers as Docker alternative

#### **APRIL 2015**

CoreOS first to provide commercial Kubernetes offering

#### Kubernetes 1.0 released: Google gives Kubernetes to Cloud Native Computing Foundation (CNCF) for development

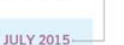

(OCI): Establishes common container standards

#### **MARCH 2017**

Pivotal integrates with Kubernetes and Cloud Foundry, dubbed Kubo; Docker donates containerd container runtime to CNCF

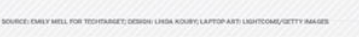

Seminario per il Corso: Big Data Architecture (Prof. P. Nesi), 2023-24

Distributed Data Intelligence and Technologies Lab Distributed Systems and Internet Technologies Lab

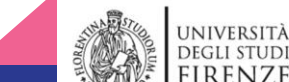

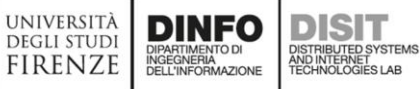

post-weaponer are nearer proposers. TachTarm

widely popular open source container orchestrator and scheduler created by Google

#### **JUNE 2015**

**JANUARY 2008** 

AUGUST 2008

OCTOBER 2013

**JUNE 2014** 

**JUNE 2014** 

cgroups merge into Linux kernel

**CoreOS Linux (now Container** 

**Linux by CoreOS) released** 

Docker 1.0 is released

**Kubernetes project** 

announced: A now

LXC released: Linux containers, based on

cgroups, isolate resources without a VM

**Open Container Project created AKA Open Container Initiative** 

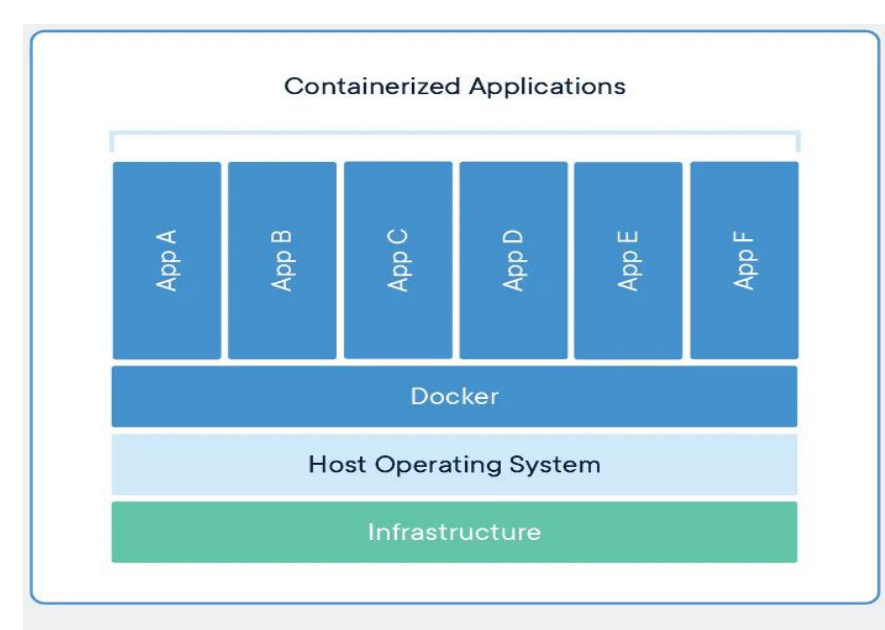

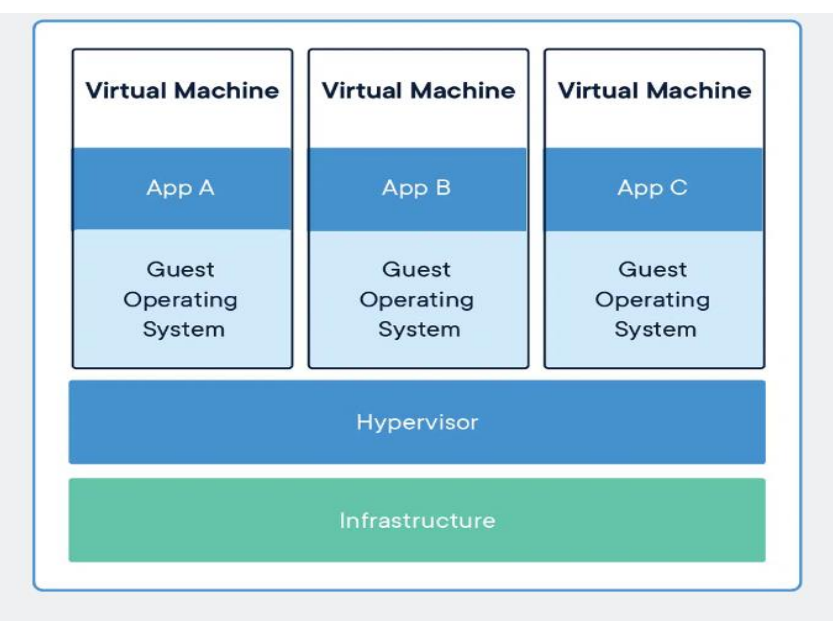

#### **CONTAINERS**

Containers are an abstraction at the app layer that packages code and dependencies together. Multiple containers can run on the same machine and share the OS kernel with other containers, each running as isolated processes in user space. Containers take up less space than VMs (container images are typically tens of MBs in size), can handle more applications and require fewer VMs and Operating systems.

#### **VIRTUAL MACHINES**

Virtual machines (VMs) are an abstraction of physical hardware turning one server into many servers. The hypervisor allows multiple VMs to run on a single machine. Each VM includes a full copy of an operating system, the application, necessary binaries and libraries - taking up tens of GBs. VMs can also be slow to boot.

Seminario per il Corso: Big Data Architecture (Prof. P. Nesi), 2023-24

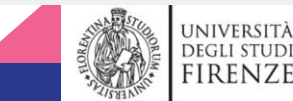

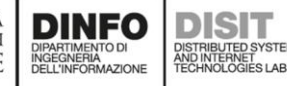

### Motivazioni

- Nel mondo odierno, la maggior parte dei processi sono spostati sul cloud, o comunque sono decentralizzati.
- Spesso abbiamo bisogno di microservizi piuttosto che macchine intere, perciò un'intera macchina, virtuale o meno, tende ad essere eccessivamente costosa, in termini sia di risorse utilizzate sia di risorse economiche; non c'è bisogno di avere disponibile tutte le funzionalità di un computer quando per esempio abbiamo solo bisogno di un servizio web.
- Questi microservizi tendono inoltre ad essere usa e getta e debolmente legati ad altri eventuali microservizi.

### Motivazioni - cont.d

- Per arginare il più possibile l'assenza di uniformità delle macchine che eseguono il software scritto dagli sviluppatori, si rende necessario creare un sistema che riesca ad eseguire i nostri software con risultati identici su ogni hardware.
- Vogliamo inoltre abbandonare il mondo delle applicazioni monolitiche.
- L'hardware è generalmente diverso per ogni macchina, così come l'ambiente dove il software viene eseguito, e quindi risolvere il problema non è banale.
- In altre parole, umoristicamente...

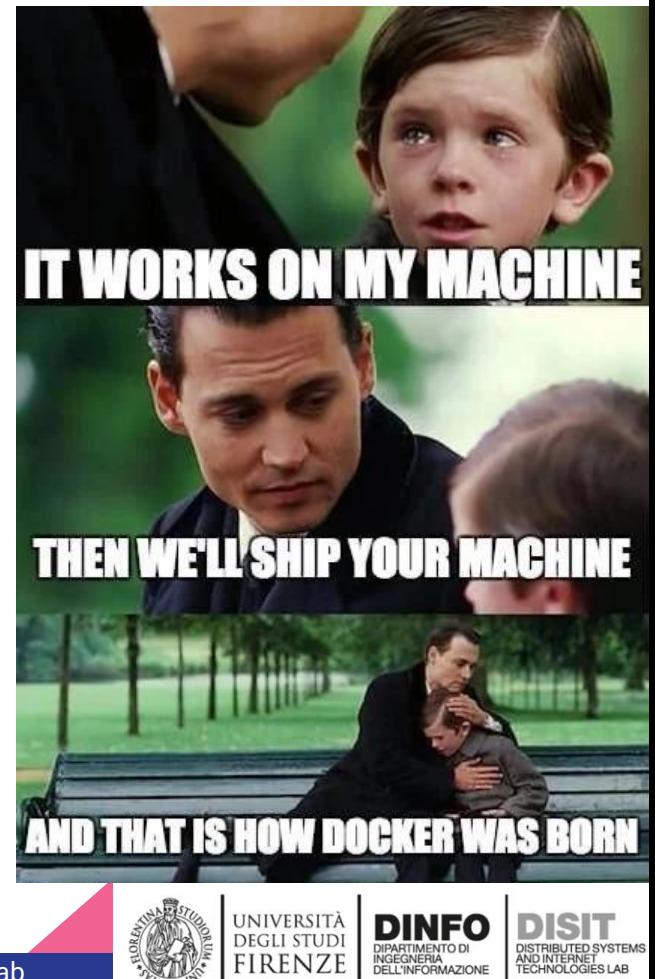

# Strumenti utilizzati

- [Docker](https://docs.docker.com/engine/install/) (Desktop)
- Linux
- Console (probabilmente bash)
- Qualunque cosa stiate comunque utilizzando per sviluppare il vostro software
- Un account su [hub.docker.com](https://hub.docker.com/) (anche gratuito)
- Una connessione ad internet

# Conoscenze gradite

- Ciò che dovreste comunque conoscere per sviluppare le vostre app/servizi/etc.
- Uso di porte, indirizzi ip, risoluzione di nomi, etc
- GitHub (per buona prassi, non è strettamente legato a docker)
- Bash (le immagini possono girare anche su un'immagine di Windows ma queste poi sarebbero utilizzabili solo su Windows)

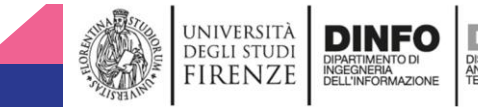

### Uso della CLI di Docker

Dopo aver installato docker, possiamo interagire con il suddetto sistema tramite CLI, usando il comando **docker**. Docker viene trattato come un daemon, ergo è un processo in background, ergo può essere spento o acceso. Da spento il comando docker non funziona; si può quindi utilizzare il comando **dockerd** per attivarlo; o anche altri sistemi più generici per abilitare un servizio/daemon.

Si può fare tutto quello che mostreremo da interfaccia grafica, ma questa potrebbe non essere disponibile se lavoriamo su un server dedicato.

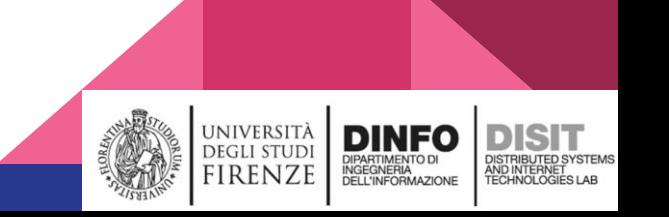

### Lanciare container singoli

Sintassi

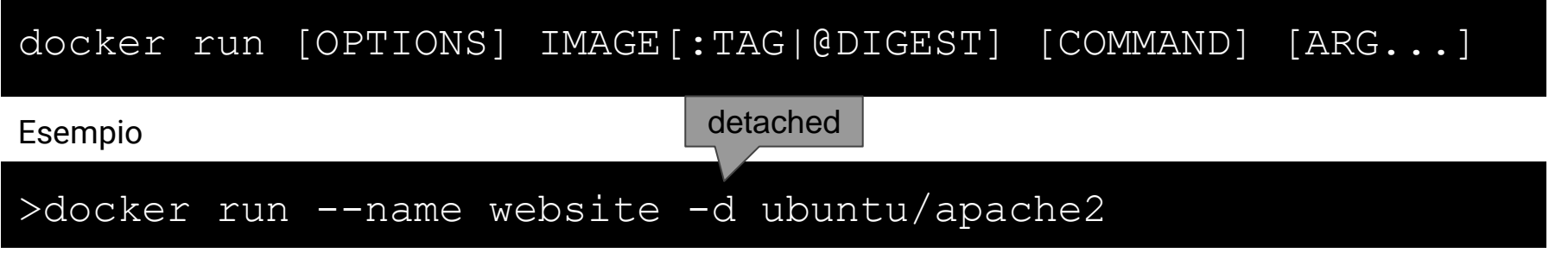

Si può anche fare tramite interfaccia grafica in Docker Desktop (nell'immagine ne avviamo una già esistente)

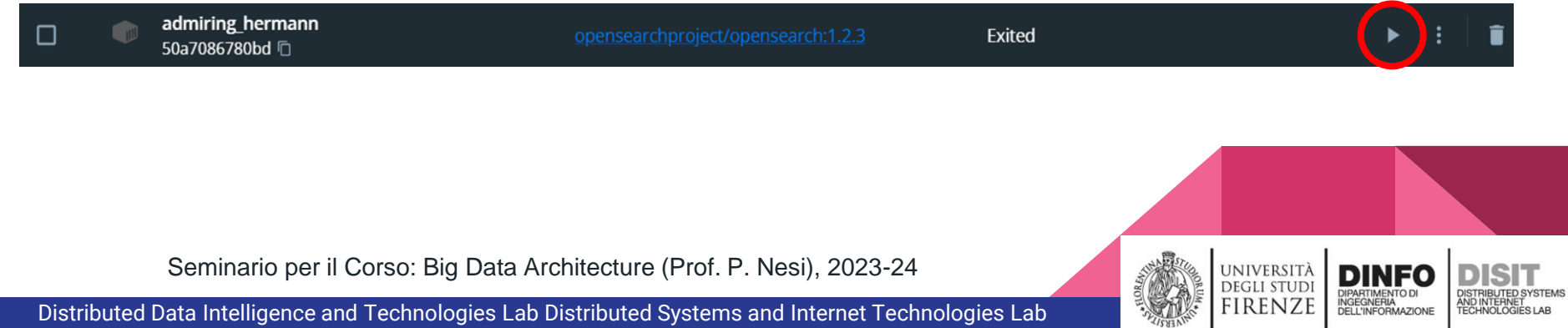

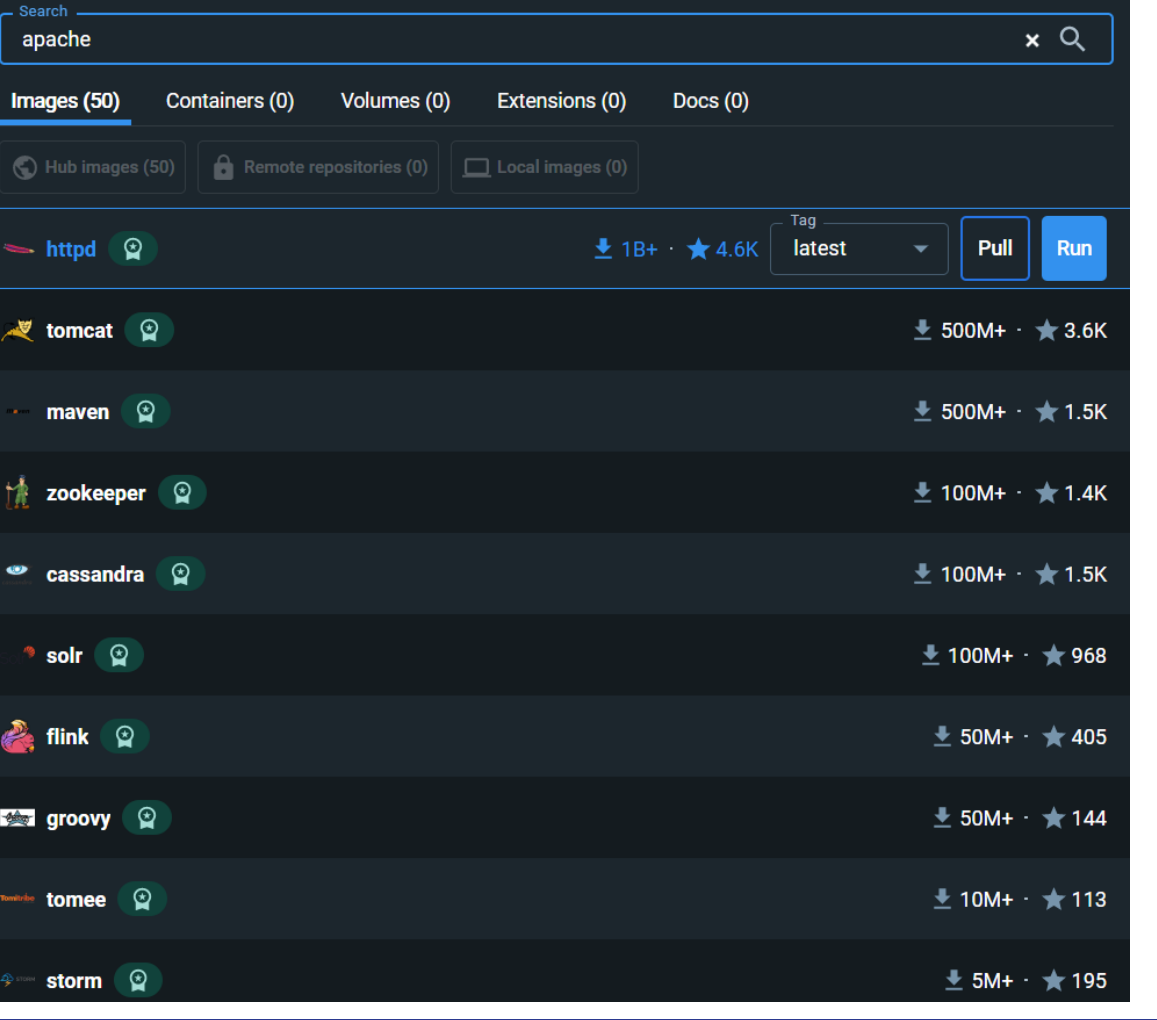

#### Lancio di container da GUI

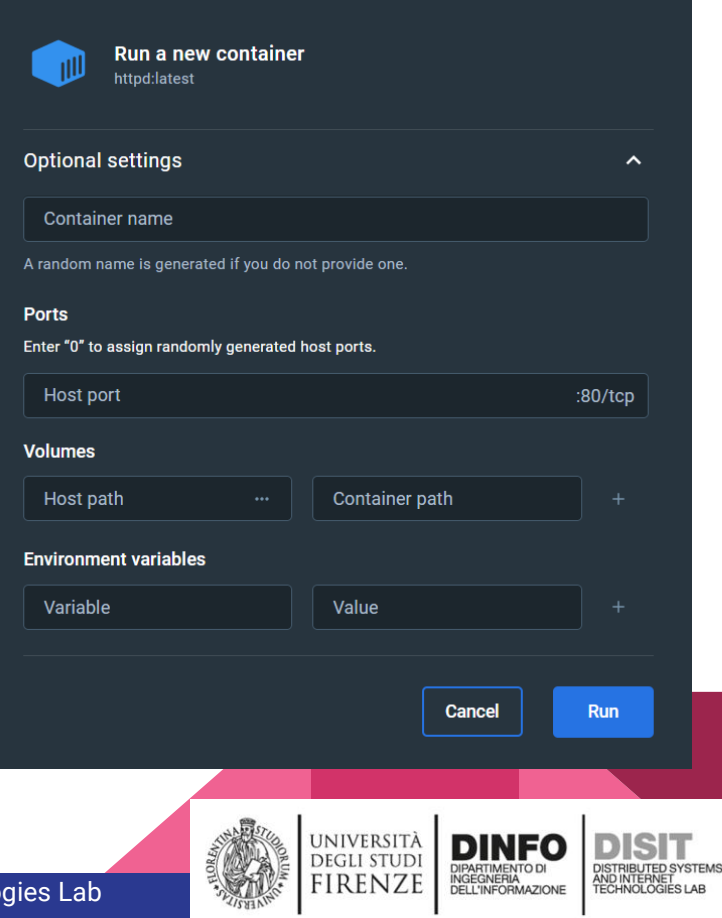

### Presenza locale delle immagini

Un'immagine può non essere localmente accessibile; potrebbe non essere stata sviluppata in locale, potrebbe non essere stata ancora scaricata o potrebbe essere privata. Docker proverà a scaricare l'immagine per il suo utilizzo (fallendo, nel terzo caso.

Nel comando precedente non ci siamo curati di verificare la presenza dell'immagine localmente; Docker scarica autonomamente l'immagine se esiste su docker hub, ammesso che non sia già presente.

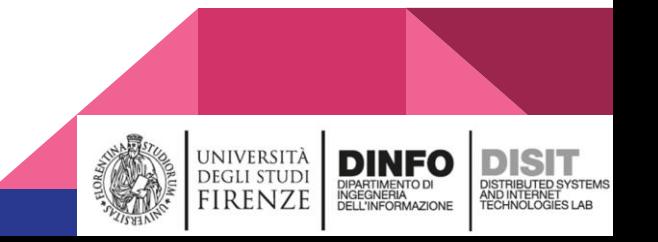

### Esempio per il recupero di un'immagine

#### docker pull ubuntu

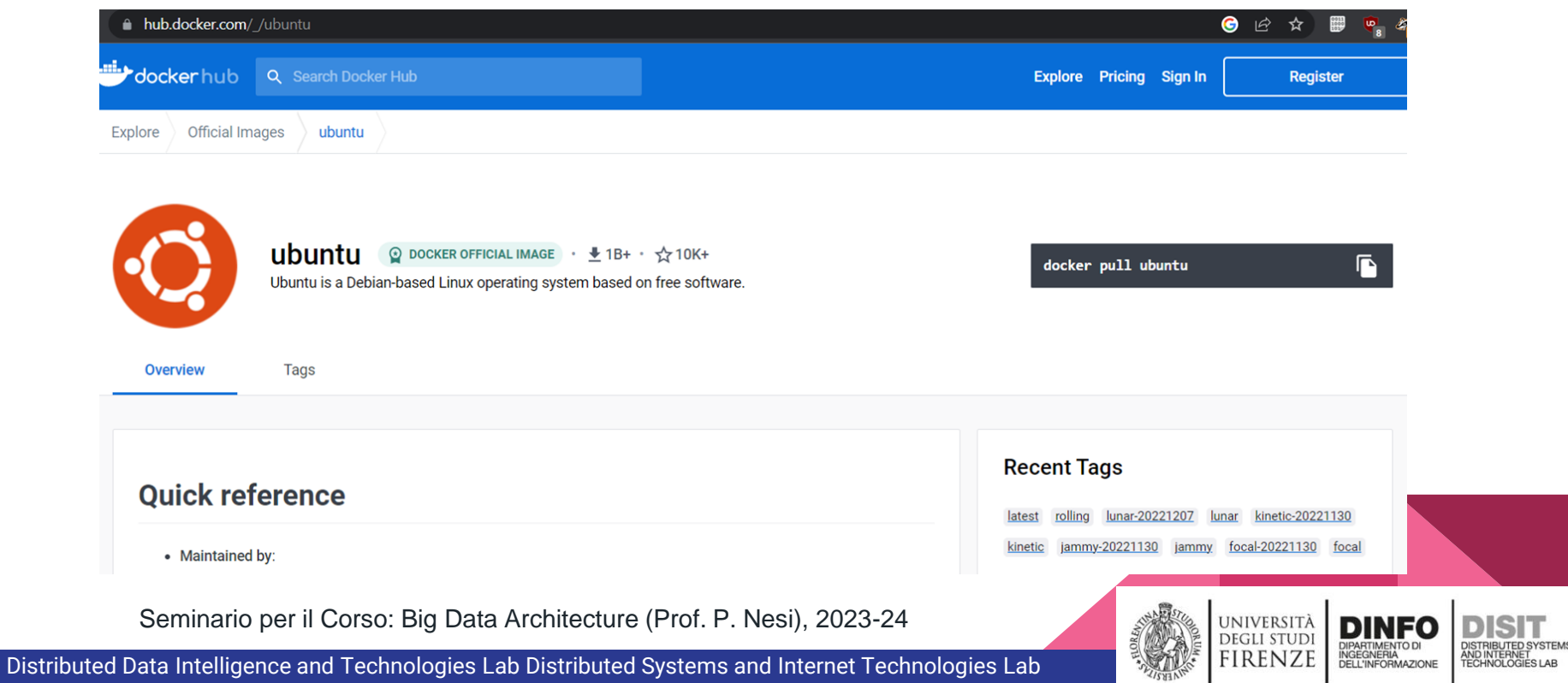

# Struttura di un'immagine

Le immagini vengono generate a partire da una base, sulla quale vengono applicati dei layer (strati) dove eseguiamo setup aggiuntivi fino ad arrivare ad un prodotto con specifiche e operazioni desiderate.

A destra vediamo un esempio

Lancia Apache

#### Installa Apache tramite apt-get

Sposta dentro il container tutti i file all'interno della cartella situata fuori dal container

Esponi la porta 80 e 443

UNIVERSITÀ<br>Degli studi

**Distribuzione** di Linux molto leggera

Seminario per il Corso: Big Data Architecture (Prof. P. Nesi), 2023-24

# Layer delle immagini

- Quando apportiamo delle modifiche al nostro container, il generatore delle immagini non ricostruirà tutto da capo.
- Utilizzerà invece quanti più layers possibili già esistenti, e creerà soltanto quelli che includono la modifica e i successivi.
- Questo sistema riduce sia il tempo che lo spazio su disco occupato per la generazione delle immagini.
- Il risultato può essere graficamente visualizzato a destra.

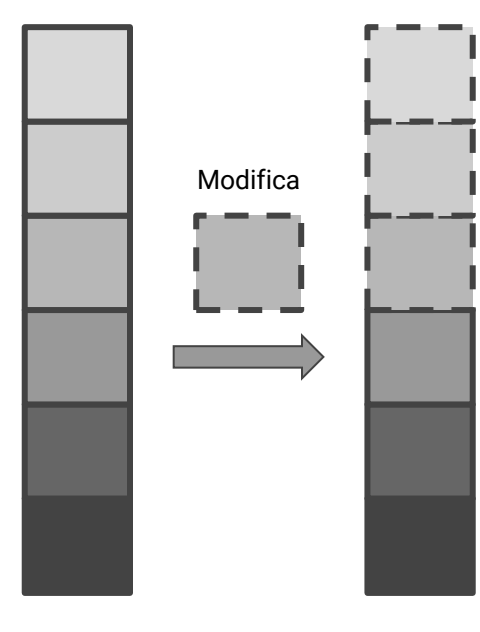

Seminario per il Corso: Big Data Architecture (Prof. P. Nesi), 2023-24

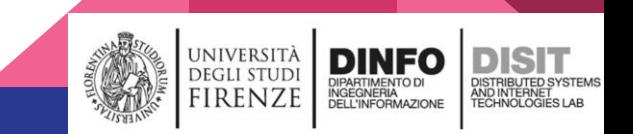

#### Dockerfile (senza estensione) and the sense of the sense of the limmagine

con il cancelletto indichiamo i commenti FROM alpine:latest

# tcp/udp se necessario, default è tcp EXPOSE 80, 443

# spostiamo il contenuto della nostra # posizione dentro la cartella UserFiles COPY . /UserFiles

# Esegui il comando (o il programma) RUN apt-get install apache2

Esegui da console con i seguenti comandi e parametri CMD ["apache2ctl", "-D", "FOREGROUND"]

Lancia Apache

#### Installa Apache tramite apt-get

Sposta dentro il container tutti i file all'interno della cartella di lavoro situata fuori dal container

#### Esponi la porta 80 e 443

Seminario per il Corso: Big Data Architecture (Prof. P. Nesi), 2023-24

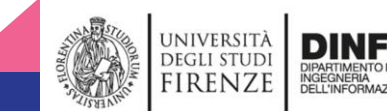

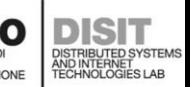

### Attenzione ai flag!

Vedremo, usando la CLI, alcuni flag che permettono di lanciare dei comandi secondo, per l'appunto, parametri e comportamenti particolari.

Quelli non chiari verranno spiegati, quelli auto esplicativi saranno dati per scontati, ma alcuni sono dei "false friends", specie quelli da pochi caratteri.

Se non avete esperienza con i comandi che dovete utilizzare, si raccomanda di utilizzare la versione estesa di ogni flag, che tende ad essere più chiara, e di consultare la pagina di aiuto raggiungibile aggiungendo "--help" ad un qualsiasi comando valido; vedrete la pagina di aiuto e il resto del comando verrà ignorato.

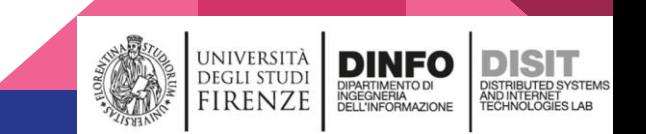

### Visualizzare le risorse (immagini e container)

#### >docker images

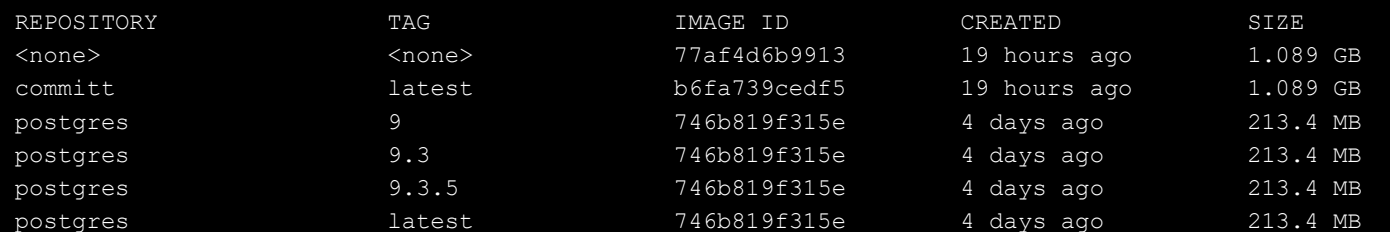

#### docker container ls

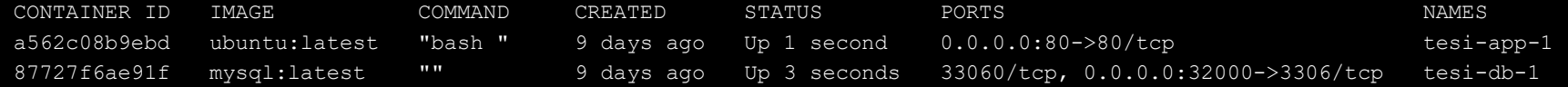

Seminario per il Corso: Big Data Architecture (Prof. P. Nesi), 2023-24

Distributed Data Intelligence and Technologies Lab Distributed Systems and Internet Technologies Lab

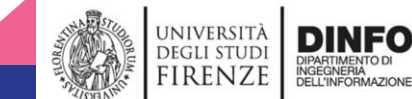

AND INTERNET<br>TECHNOLOGIES LAB

#### Visualizzare le risorse utilizzate (CPU, RAM, disco, rete…)

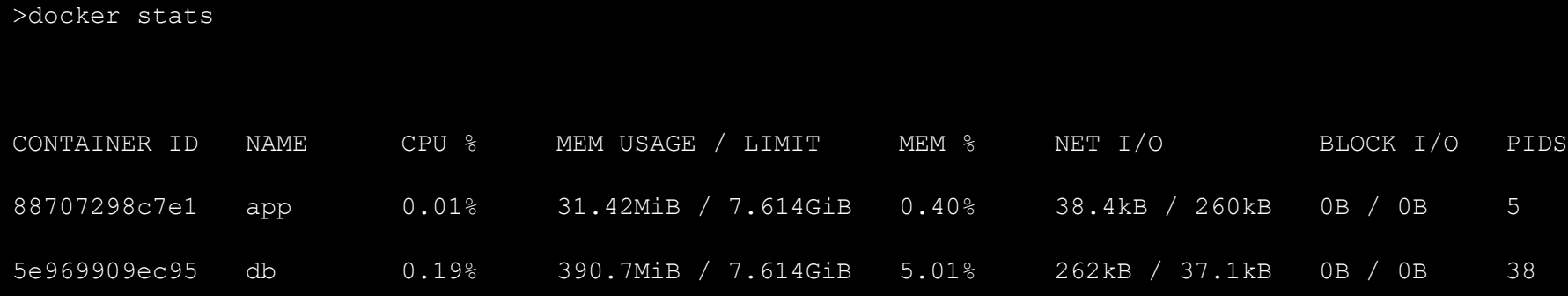

Seminario per il Corso: Big Data Architecture (Prof. P. Nesi), 2023-24

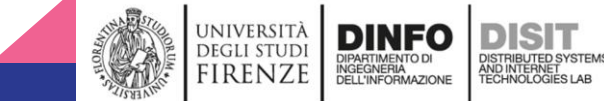

#### Checker - utility per monitoraggio e controllo dei container

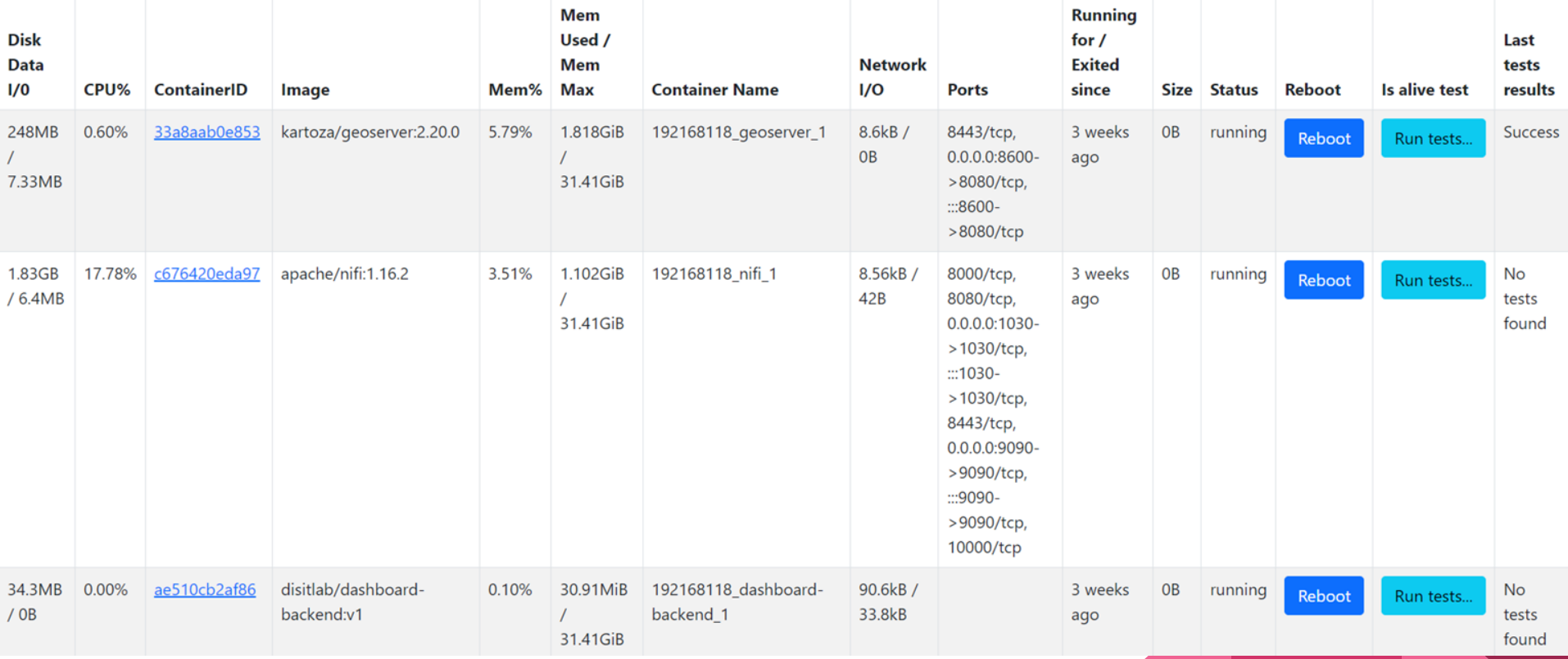

Seminario per il Corso: Big Data Architecture (Prof. P. Nesi), 2023-24

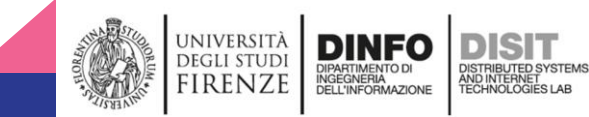

# e

#### Funzionamento del sistema…

Seminario per il Corso: Big Data Architecture (Prof. P. Nesi), 2023-24

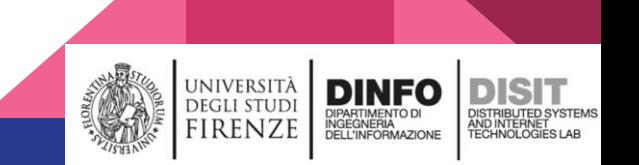

### I nostri container non hanno memoria persistente

I container non hanno a disposizione un "disco" dove poter salvare in modo permanente i dati generati; una volta che i container sono eliminati, tutti i dati sono persi.

In una macchina virtuale, si concede all'immagine dello spazio, e questo spazio sarà quello a disposizione come "hard disk" all'interno della macchina.

In docker abbiamo delle soluzioni differenti a questo problema.

Seminario per il Corso: Big Data Architecture (Prof. P. Nesi), 2023-24

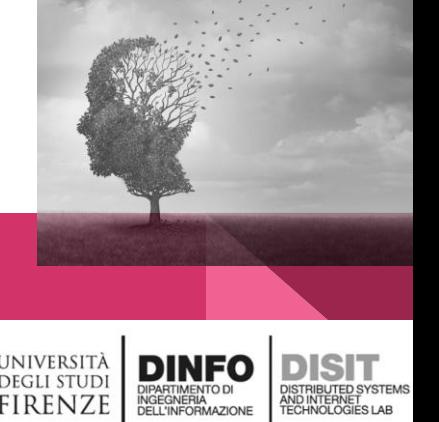

# Volumi, Bind Mounts e Temporary Filesystem

In docker abbiamo quindi 3 soluzioni:

- **Volumi**
- **Bind Mounts**
- **TeMPorary File System (tmpfs)**

Queste hanno proprietà diverse e le vedremo nelle seguenti slides.

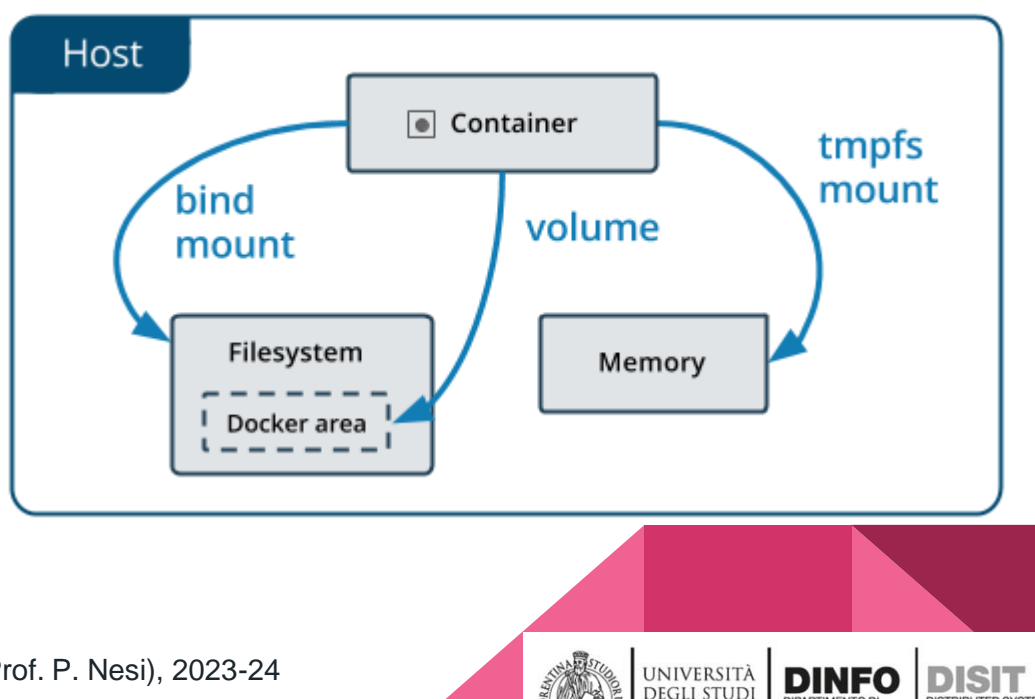

**UPARTIMENTO DI<br>INGEGNERIA** 

**FIRENZE** 

Seminario per il Corso: Big Data Architecture (Prof. P. Nesi), 2023-24

### Bind Mounts

In questa configurazione, il file system del container viene direttamente montato su quello dell'host, come percorso assoluto. Questo è un sistema esistente fin dagli albori di Docker, e seppur sprovvisto di molte funzionalità, è anche molto performante in termini di velocità.

È necessario prestare estrema attenzione però; questo sistema offre accesso a file e cartelle indiscriminato; è possibile alterare i file e le cartelle dell'host in modo catastrofico. "Continua sotto"

docker run -d -it --name devtest --mount type=bind,source="\$(pwd)"/target,target=/app nginx:latest

pwd significa print working directory, siamo su bash

O per il Corso: Big Data Architecture (Prof. P. Nesi), 2023-24

Jence and Technologies Lab Distributed Systems and Internet Technologies Lab

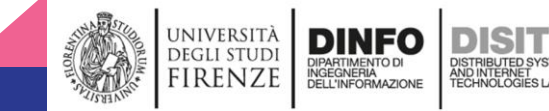

### Volumi

I volumi sono il sistema preferito da Docker, e sono completamente gestiti da Docker. Presentano dei vantaggi rispetto ai Bind Mounts, ad esempio possono essere inizializzati da un container, possono essere gestiti da un driver che permette loro di essere memorizzati in remoto o in cloud, o possono anche essere crittografati o comunque possedere funzionalità aggiuntive.

I volumi su Docker Desktop sono più performanti dei Bind Mounts su Mac e Windows

#### Distributed Data Intelligence and Technologies Lab Distributed Systems and Internet Technologies Lab Seminario per il Corso: Big Data Architecture (Prof. P. Nesi), 2023-24 docker run -d --name devtest --mount source=myvol2, target=/app nginx:latest

### Temporary File System

Disponibili solo su Linux, tmpfs è un passo indietro in termini di persistenza dei dati; il "volume" esiste soltanto in memoria e non viene salvato da nessuna parte.

Una volta che il container viene fermato, i file contenuti al suo interno sono persi.

Questa configurazione è particolarmente utile quando il non salvare i dati generati dal container è una priorità, ad esempio quando si gestiscono dati sensibili come le credenziali di accesso a qualche servizio.

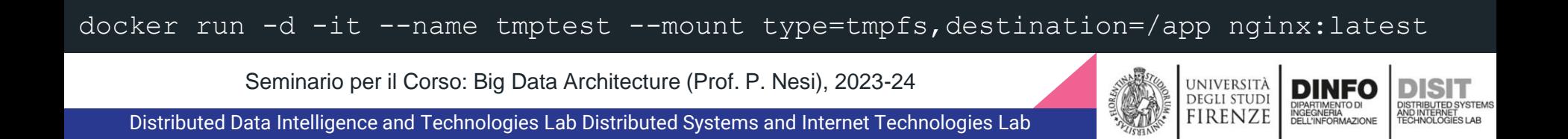

### Isolamento e collegamenti

Prima abbiamo detto che i container sono isolati gli uni dagli altri.

Questo però non significa che i container non possano comunicare tra di loro.

Docker offre la possibilità ai container di vedere altri container sullo stesso host (e anche altrove, se siamo in grado di raggiungere il container, per esempio conoscendo l'ip locale dell'host oppure se esiste un nome risolvibile da un DNS), e di esporre porte che l'host stesso farà gestire al container che ne chiede accesso.

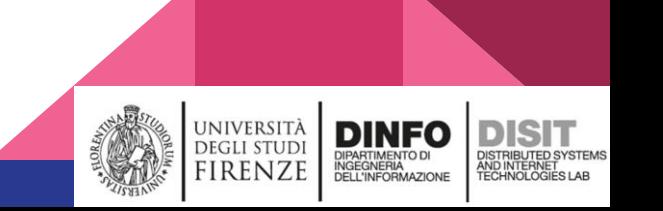

# **Networking**

Il comportamento di default prevede che tutti i container siano connessi allo stesso bridge.

Parliamo dello stesso dispositivo che aggrega reti fisiche, ma ovviamente qui è virtuale.

I container sono raggiungibili tramite l'indirizzo ip, ma attualmente non possiamo risolverne i nomi degli **altri** container (vediamo comunque noi stessi).

Ovviamente possiamo implementare scelte differenti, ad esempio isolando alcuni containers dagli altri.

Seminario per il Corso: Big Data Architecture (Prof. P. Nesi), 2023-24

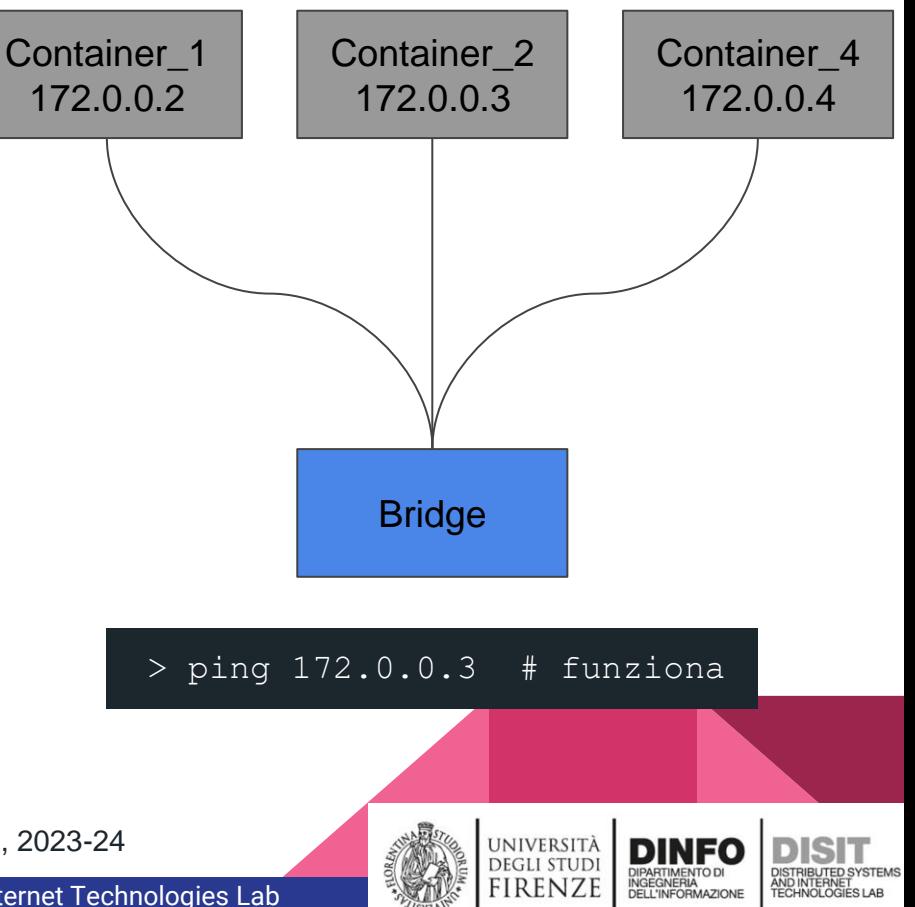

### Collegare containers

Per meglio collegare containers in una stessa rete useremo dei bridge definiti dall'utente (e perciò da noi)

In questi bridge noi possiamo definire le proprietà e i componenti che sono collegati a tali bridge

Con questi bridge è possibile raggiungere gli altri container collegati tramite indirizzo ip e tramite il loro nome (sarà proprio il nome del container, se non ne abbiamo assegnato uno questo verrà generato automaticamente)

Possiamo inoltre collegare i container a "niente", il che li rende scollegati dalla rete

Seminario per il Corso: Big Data Architecture (Prof. P. Nesi), 2023-24

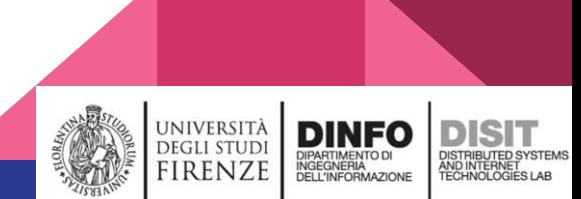

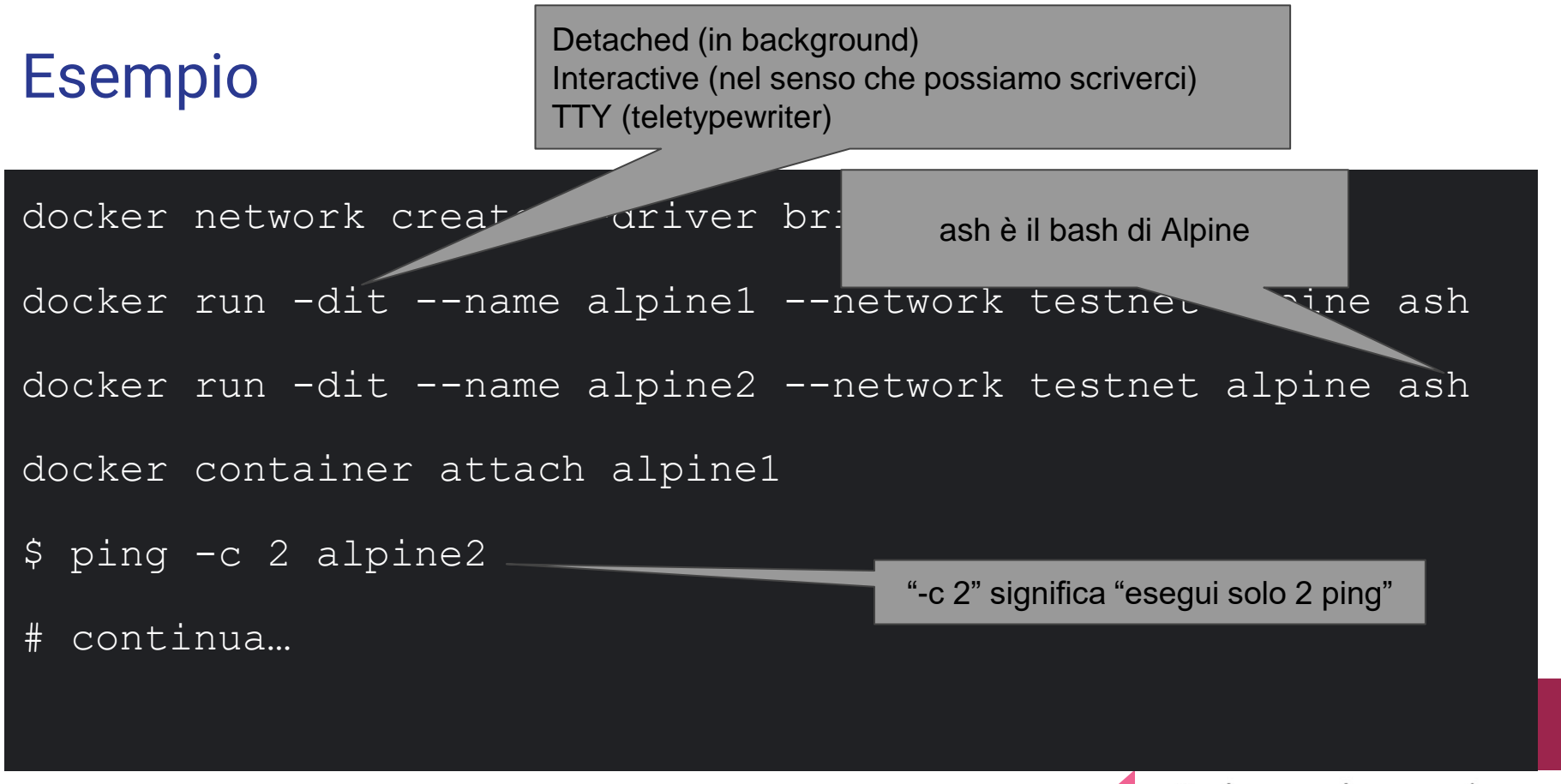

Seminario per il Corso: Big Data Architecture (Prof. P. Nesi), 2023-24

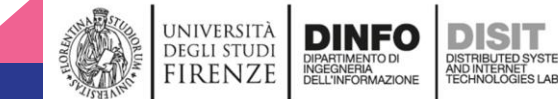

#### Esempio

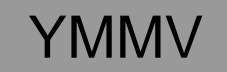

PING alpine2 (172.18.0.3): 56 data bytes

64 bytes from 172.18.0.3: seq=0 ttl=64 time=0.076 ms

64 bytes from 172.18.0.3: seq=1 ttl=64 time=0.091 ms

--- alpine2 ping statistics ---

2 packets transmitted, 2 packets received, 0% packet loss round-trip  $min/avg/max = 0.076/0.083/0.091$  ms

Seminario per il Corso: Big Data Architecture (Prof. P. Nesi), 2023-24

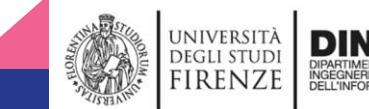

### Creiamo un'immagine e pubblichiamola

\*mostra demo\*

Seminario per il Corso: Big Data Architecture (Prof. P. Nesi), 2023-24

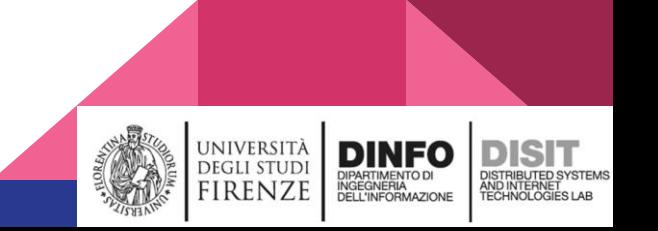

### Separazione tra le responsabilità

Un container Apache dovrebbe gestire un database?

Un container MySQL dovrebbe gestire un sito web?

Per entrambe le domande la risposta è no, ma anche pensando ad un semplicissimo problema dove abbiamo bisogno sia di una piattaforma per un server sia di una piattaforma per un database un singolo container non è una buona soluzione.

Possiamo risolvere il problema con le soluzioni viste fino ad ora, ma è una soluzione scomoda quando abbiamo container multipli.

Seminario per il Corso: Big Data Architecture (Prof. P. Nesi), 2023-24

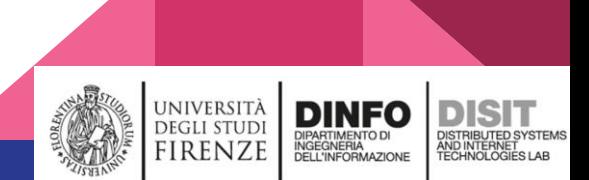

# Da docker a docker-compose

*Compose is a tool for defining and running multi-container Docker applications. With Compose, you use a YAML file to configure your application's services. Then, with a single command, you create and start all the services from your configuration.*

**Continuous** Integration

*Compose works in all enviraments: production, staging, development, testing, as well as CI workflows. It also has commands for managing the whole lifecycle of your application:*

Seminario per il Corso: Big Data Architecture (Prof. P. Nesi), 2023-24

Distributed Data Intelligence and Technologies Lab Distributed Systems and Internet Technologies Lab

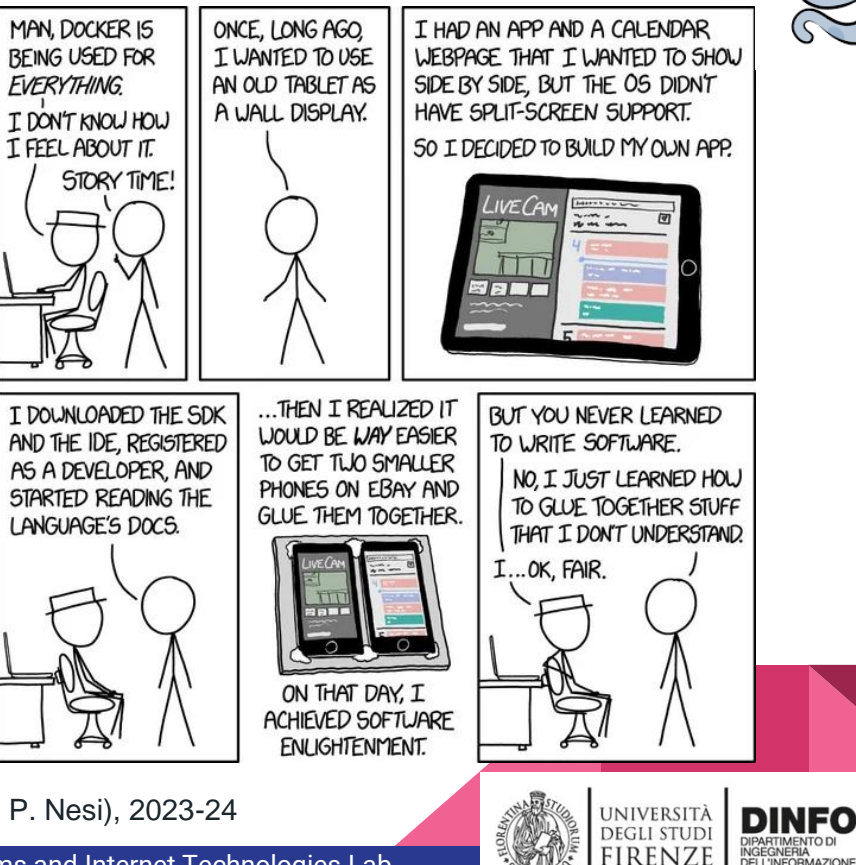

**FIRENZE** 

### YAML - YAML Ain't Markup Language

Per definire container multipli, utilizziamo il formato YAML usato per la serializzazione di dati.

È possibile passare a JSON e XML e viceversa, ma questo è il sistema utilizzato da docker-compose; perciò è quello che useremo.

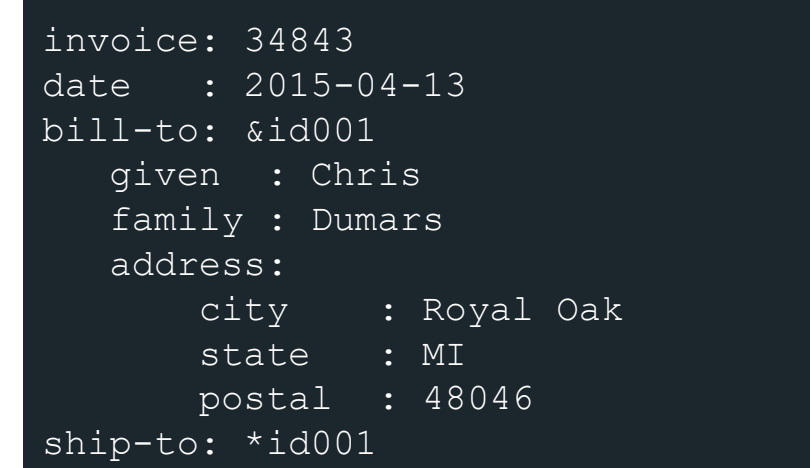

Seminario per il Corso: Big Data Architecture (Prof. P. Nesi), 2023-24

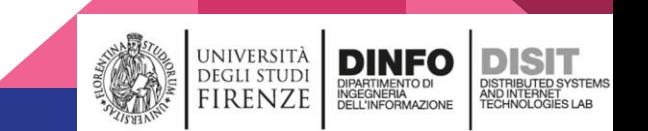

### Idea di fondo

Per gestire tutti i container nel modo più semplice possibile ci comporteremo nel seguente modo

- Decidiamo di quali immagini abbiamo bisogno
- Decidiamo la configurazione di cui hanno bisogno le immagini
- Decidiamo i volumi per le immagini
- Decidiamo i collegamenti di rete tra i vari container

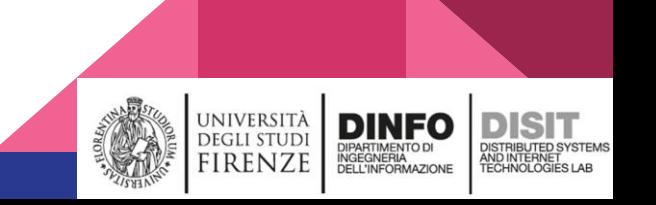

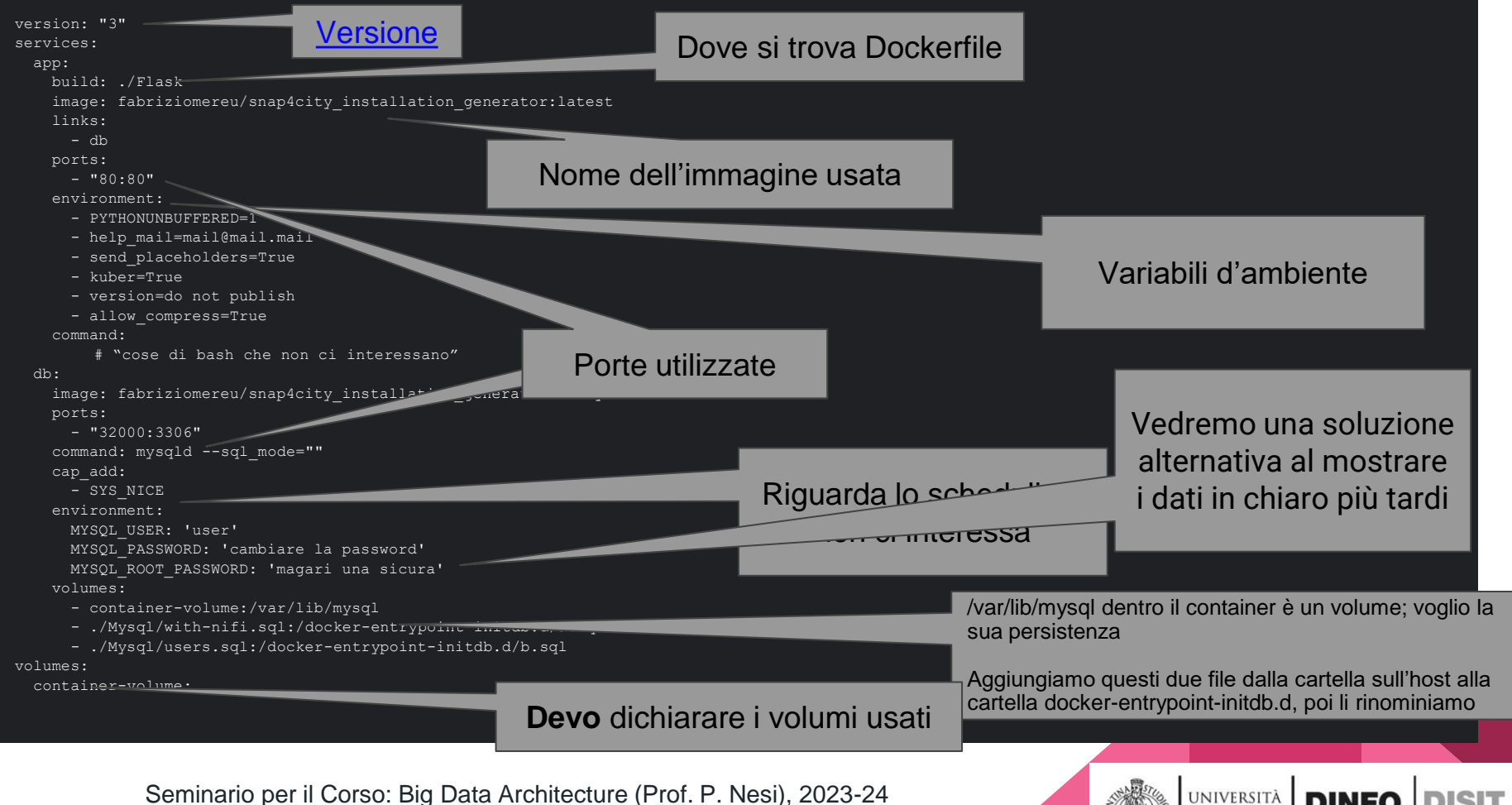

Distributed Data Intelligence and Technologies Lab Distributed Systems and Internet Technologies Lab

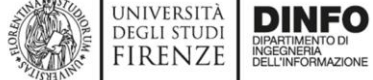

**DISTRIBUTED SYSTEM** 

AND INTERNET<br>TECHNOLOGIES LAB

# Compose multipli

Talvolta vogliamo combinare molteplici docker-compose; nel contesto di insiemistica, sia che questi abbiano o non abbiano intersezione (sarà più chiaro negli esempi successivi) tra i loro container e le loro configurazioni.

Per queste evenienze, possiamo utilizzare il flag -f di docker-compose, usando come parametri i vari docker-compose da fondere insieme.

Attenzione: l'ordine dei vari compose è importante se questi hanno intersezione non vuota; si parte dal primo compose fornito, poi si aggiunge il secondo, terzo e così via.

docker-compose -f compose-1.yml -f compose-2.yml > docker-compose.yml

Seminario per il Corso: Big Data Architecture (Prof. P. Nesi), 2023-24

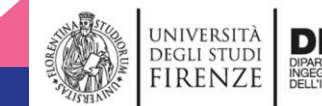

#### Esempio con intersezione non vuota

web:

image: example/my web app:latest depends on:

- db
- cache

db:

image: postgres:latest

cache:

image: redis:latest

web: build: . volumes:  $\cdot$   $\cdot$   $\prime$  code' ports: - 8883:80 environment: DEBUG: 'true' db: command: '-d' ports:  $-5432:5432$ cache: ports:  $-6379:6379$ additional: image: alpine:latest

Seminario per il Corso: Big Data Architecture (Prof. P. Nesi), 2023-24

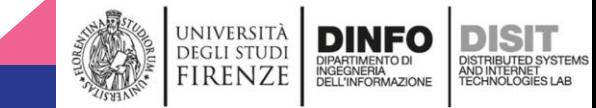

### Risultato

name: lezione12-16 services: additional: image: alpine:latest networks: default: null cache: image: redis:latest networks: default: null ports: - mode: ingress target: 6379 published: "6379" protocol: tcp db: command: - -d image: postgres:latest networks: default: null ports: - mode: ingress target: 5432 published: "5432" protocol: tcp # continua a destra, questo è un commento senza effetto

web: build: context: C:\some-path dockerfile: Dockerfile depends\_on: cache: condition: service\_started db: condition: service\_started environment: DEBUG: "true" image: example/my\_web\_app:latest networks: default: null ports: - mode: ingress target: 80 published: "8883" protocol: tcp volumes: - type: bind source: C:\some-path target: /code bind: create host path: true networks: default: name: lezione12-16\_default

Seminario per il Corso: Big Data Architecture (Prof. P. Nesi), 2023-24

Distributed Data Intelligence and Technologies Lab Distributed Systems and Internet Technologies Lab

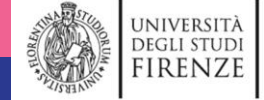

**DINFO** 

**INGEGNERIA**<br>INGEGNERIA

**DISIT** 

**DISTRIBUTED SYSTEMS** 

AND INTERNET<br>TECHNOLOGIES LAB

### **Osservazioni**

Come possiamo vedere il risultato finale è un po' più complesso della somma dei singoli elementi.

La definizione delle porte esposte è molto più esplicita.

Il networking è comparso dal nulla; è stato semplicemente esplicitato ciò che era implicito.

E alcune informazioni compaiono in forma diversa (ma equivalente).

Attenzione perciò a cosa succede durante questo processo automatizzato, se non conosciamo o ci aspettiamo a priori il risultato finale.

Seminario per il Corso: Big Data Architecture (Prof. P. Nesi), 2023-24

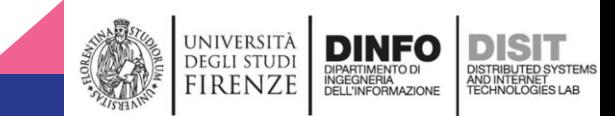

### Dove eseguire i nostri container con Docker-Compose

- Sulla nostra macchina
	- Ok solo in fase di sviluppo o per demo
- Su un server dedicato proprietario
	- Ok, ma sarà necessario fare il setup di tutto l'ambiente circostante
	- Non solo di docker, ma anche della pubblicazione sul web (ad esempio comprare un dominio, etc.)
- Su servizi cloud
	- Amazon, Microsoft e Google sono tra i maggiori offerenti di servizi di hosting sul mercato, con tutta l'affidabilità del marchio
	- Essendo un servizio, si paga l'abbonamento in proporzione all'uso di risorse (disco, ram, processore, dati, prestazioni, gpu…)
- Altre piattaforme...

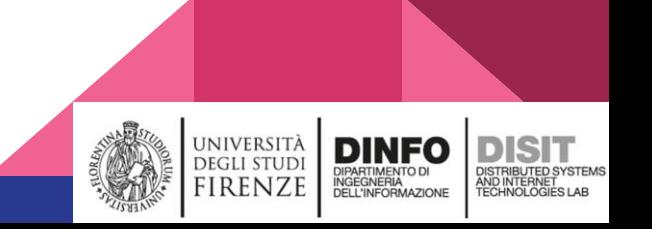

### Avviamo dei container multipli con Docker Compose

\*mostra demo\*

Seminario per il Corso: Big Data Architecture (Prof. P. Nesi), 2023-24

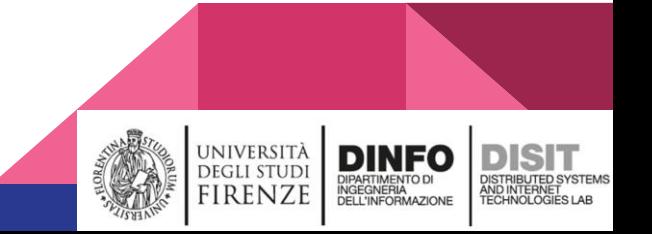

# Docker Swarm e Kubernetes

Abbiamo gestito più container su una sola macchina, ma se ne volessimo di più?

Una sola macchina che esegue le nostre applicazioni in un singolo host è un importante single point of failure, e potrebbe non essere in grado di gestire il carico di sistema quando il numero dei container e le relative risorse sono elevati.

Esistono delle strategie che permettono di aggirare questo problema; tra queste citiamo Docker Swarm e Kubernetes.

Noi ci concentreremo su Kubernetes

Seminario per il Corso: Big Data Architecture (Prof. P. Nesi), 2023-24

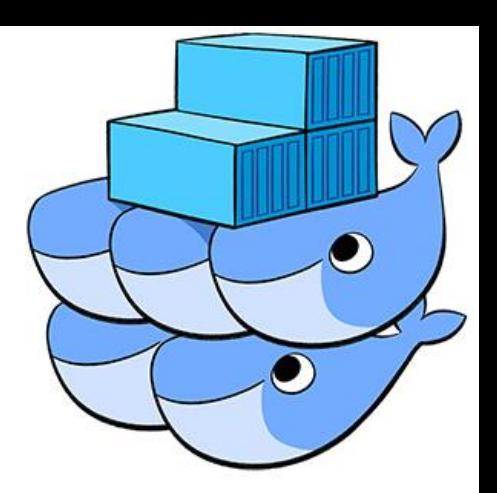

### Strumenti utilizzati

- Docker: i container eseguiti usano questa piattaforma
- Minikube: gestisce un cluster locale di Kubernetes, ideale per lo sviluppo, ma non per un deployment in produzione
- Kubectl: CLI per comunicare con un cluster di Kubernetes
- Kubeadm: Gestisce un cluster da produzione
- Yaml: i vari elementi vengono descritti con la precedentemente vista formattazione, seppur con differenze (che vedremo)

Seminario per il Corso: Big Data Architecture (Prof. P. Nesi), 2023-24

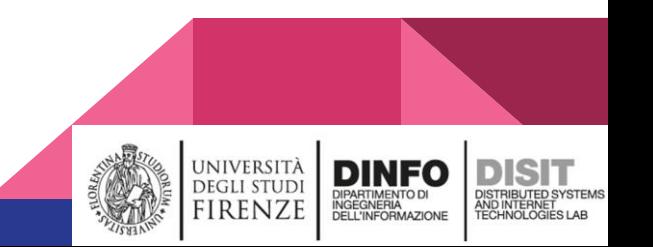

### Containers su hosts multipli

L'idea alla base di Docker Swarm e Kubernetes è di avere i container delle nostre applicazioni e servizi distribuiti su un numero di hosts maggiore di 1.

Si prevede inoltre la possibilità di eseguire lo stesso identico container in più repliche, per aumentare l'affidabilità di dei container; un blackout potrebbe rendere non disponibili i container eseguiti in un certo host, ma se questi container erano multipli e non tutti in esecuzione sull'host non più disponibile allora il nostro servizio o applicazione rimane utilizzabile.

Si prevede inoltre di distribuire equamente il carico delle risorse sugli host, a seconda delle risorse disponibili di ognuno di queste.

### Nomenclature ed elementi

In docker, avevamo a disposizione i container (services), i volumi (volumes) e le reti (networks)

In Kubernetes abbiamo a disposizione sia elementi simili che nuovi.

Un **node** è un host

Un **pod** equivale grossomodo ad un container di docker, ma possono esistere più containers dentro un singolo pod.

Un **replicaSet** gestisce un insieme di pod che devono essere uguali e sincronizzati

Un **deployment** gestisce un replicaSet

Un **service** espone un deployment (non confondiamolo con un service di docker!)

Un **volume** è la stessa cosa in docker, ma dobbiamo aggiungere altro al riguardo

Seminario per il Corso: Big Data Architecture (Prof. P. Nesi), 2023-24

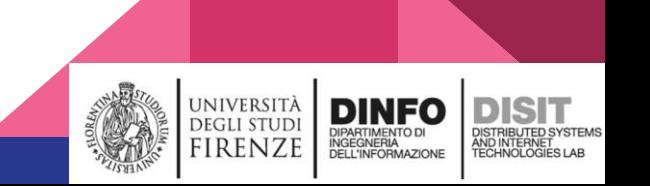

#### **DEPLOYMENT**

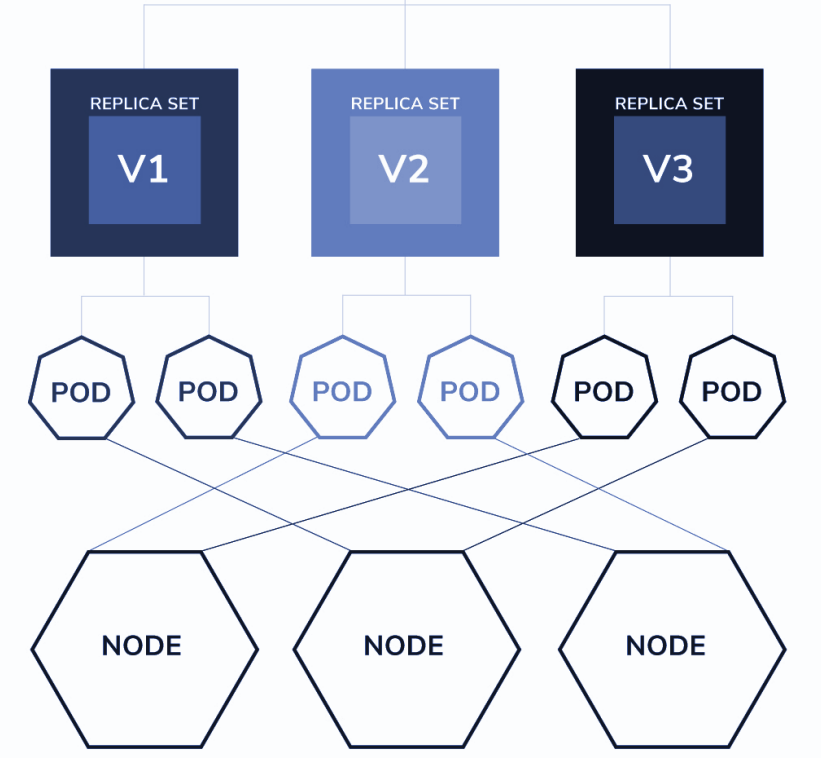

### Deployments, replicaSets, Pods, Nodes

apiVersion: apps/v1 kind: Deployment metadata: name: nginx-deployment labels: app: nginx spec: replicas: 3 selector: matchLabels: app: nginx # continua a destra, indentatura a partire del cancelletto

template: metadata: labels: app: nginx spec: containers: - name: nginx image: nginx:1.14.2 ports: - containerPort: 80

**UNIVERSITÀ** 

**DEGLI STUDI** 

**FIRENZE** 

**DINFO** 

**INGEGNERIA**<br>INGEGNERIA

Seminario per il Corso: Big Data Architecture (Prof. P. Nesi), 2023-24

### Taints e Tolerations

È corretto lasciare eseguire un pod che gestisce un database su un host con specifiche tecniche dal valore di decine di migliaia di €? Probabilmente è uno spreco.

È corretto lasciare eseguire un pod che si occupa di addestrare una rete neurale per il riconoscimento di immagini su un host con specifiche tecniche da RaspBerry? No, non avremmo le risorse necessarie.

Disaccoppiare il voler eseguire un container dal dove volerlo eseguire rende concrete queste difficoltà, che vengono risolte con **taints** (macchie o contaminazioni, io dirò "puzzo") e **tolerations** (tollerazioni)

Seminario per il Corso: Big Data Architecture (Prof. P. Nesi), 2023-24

### Taints e Tolerations

Un **Taint** si applica ad un **Node** e repelle i **Pods**

Una **Toleration** si applica ad un **Pod** e permette a quest'ultimo di lasciarsi attrarre dai **Nodes**

In entrambi i casi i requisiti imposti possono essere meri suggerimenti o obblighi, a seconda dei casi desiderati. I requisiti possono essere multipli in entrambi i casi; per quelli obbligatori, ogni requisito deve essere soddisfatto

Si possono inoltre definire i comportamenti da seguire quando un pod è eseguito su un nodo con taint/toleration incompatibili, a seguito di un cambiamento in itinere di almeno uno dei due componenti

### Volumi

In Kubernetes esistono molti tipi di volumi diversi; quelli principali sono comunque simili a quelli presenti in docker. Ricordiamo che i volumi effimeri vengono persi in caso di spengimento/crash del pod che ne fa uso, mentre quelli persistenti possono sopravvivere a tali eventi.

Esiste un elemento intermedio per i volumi persistenti (**PersistentVolumes** o **PV**); I **PersistentVolumeClaim** (**PVC**); questi, in breve, allacciano i container agli utenti che li richiedono.

Esiste anche la **StorageClass**, che definisce appunto la classe a cui un certo volume appartiene, definendone alcune proprietà.

I volumi possono inoltre essere gestiti/creati dinamicamente, previa configurazione da parte dell'amministratore

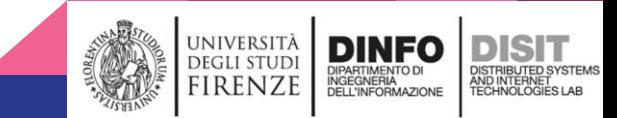

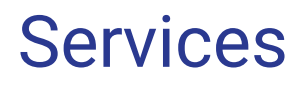

Un container, in Kubernetes, esiste senza testa; non essendo garantite a priori le condizioni della sua esistenza (per design), non posso fare ipotesi sul dove si trovi e sul come possa comunicarci.

Un **Service** colma questa lacuna e permette agli altri container (e all'esterno, se vengono esposti i servizi e le porte) di comunicare tra loro, ad esempio risolvendo i nomi piuttosto che tirare ad indovinare l'indirizzo ip assegnato ad un certo container.

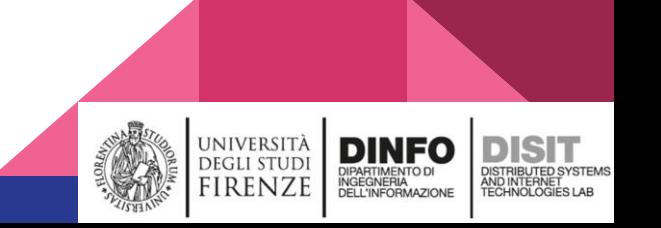

### Vediamo un caso pratico

\*mostra demo\*

Seminario per il Corso: Big Data Architecture (Prof. P. Nesi), 2023-24

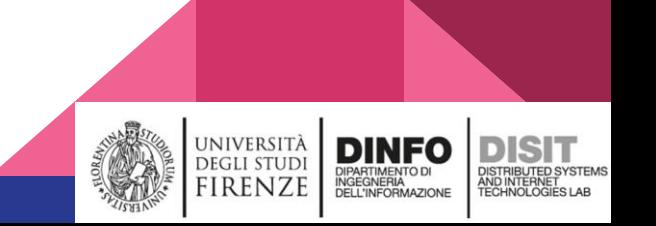

### Riferimenti

<https://docs.docker.com>

<https://guide.bash.academy/>

<https://yaml.org/>

<https://xkcd.com/>

<https://www.snap4city.org>

<https://kubernetes.io/>

Seminario per il Corso: Big Data Architecture (Prof. P. Nesi), 2023-24

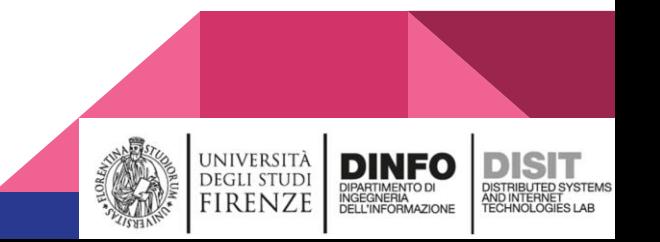